# [Introducing ViVi](https://www.vivi.io/)

**VIVI** is a collaborative learning tool that enables teachers and students to share, display, annotate, capture and save information in real time. ... Built exclusively for the education sector

## **POWERFUL FUNCTIONALITY**

#### Full Screen Mirroring

Whether it's a phone, computer or tablet. Vivi offers full screen mirroring with autodetected resolution.

#### **Screen Capture**

Capture your screenshot, annotate it, save it and share it, all with a click of a button

### **Emergency Broadcast Feature**

Vivi can alert everyone at once with a pre-determined message displayed to all Vivi connected devices immediately.

#### Individual Room Code

Want extra security for your Vivi classroom? Room Codes require every user to enter a rooms four-digit code before connecting. This is also easy to switch on and off in Vivi Central.

#### Mirror to Multiple Displays

With Vivi, you can display whatever you want, whenever you want on any device and mirror it directly onto other Vivi-connected screens.

#### Link Sharing

All you need to do is copy and paste a URL into the Vivi App to instantly share content with your class.

**Easy Guest Access** 

To make your class even more efficient- guest presenters can access your Vivi screen without having to waste time registering.

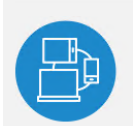

#### **RYOD**

We don't engage in the Mac vs. PC debate. Vivi is one for all and all for one. With Vivi you are equipped to use any mobile device, computer or tablet

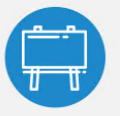

### **Unterhered Teachers**

Vivi allows for the teacher to move freely around the room engaging with students and is no longer restricted to the front of the room.

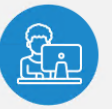

### **Empowered Students**

The ability to easily take control of the screen empowers the students to show their own work and receive real-time feedback from peers and teachers.

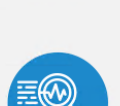

## down your Wi-Fi network. Dashboard Analytics

Curriculum and E-Learning Managers will be able to see the participation and engagement levels of Vivi users in their schools.

- ViVi is a small device we are going to install into the CCAT and the Library only
- ViVi can be used with any platform (Windows, MAC, IOS, Android etc) you will need to download and install the app from her[e https://www.vivi.io/downloads](https://www.vivi.io/downloads) for phones/tablets..
- We have installed the program on your laptop already, if not, let ICT Know.
- ViVi has many capabilities which we will explore as we progress, for now we just you to do the following
- Open the app from your computers desktop
- Enter the name of the school "Charles Campbell College", then select it
- at the next window we would like you to sign up using your school email account
- select I am a teacher
- then use the presenter authorisation code of CCC
- once done, login
- Details below

Vivi Central

This administration platform is easy for admins to centrally manage all account settings, room names, boxes and user settings.

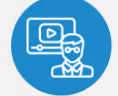

**FEATURES** 

Direct Video Play Play high-quality videos straight from the Vivi receiver, meaning the video is streaming directly from your hard-wired internet, and not slowing

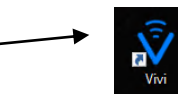

On your desktop you will see the ViVi Icon, Double click to open

Type in Charles Campbell College, then select the name when it appears

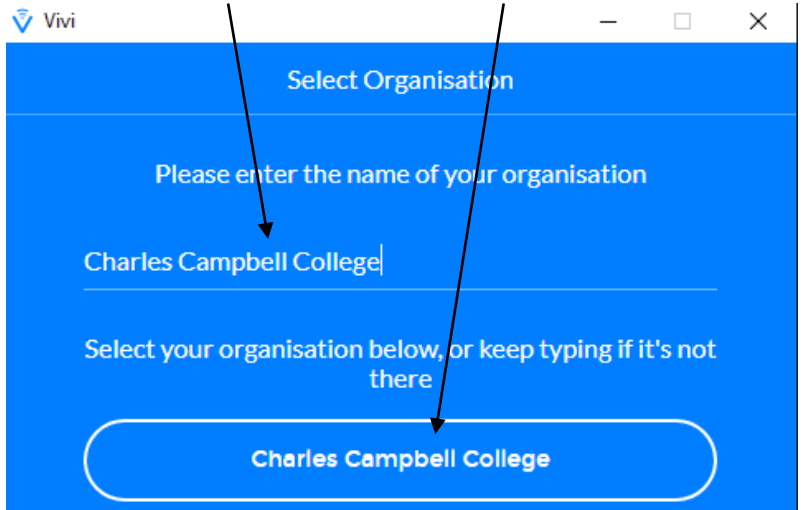

On the next window you will need to select SIGN UP

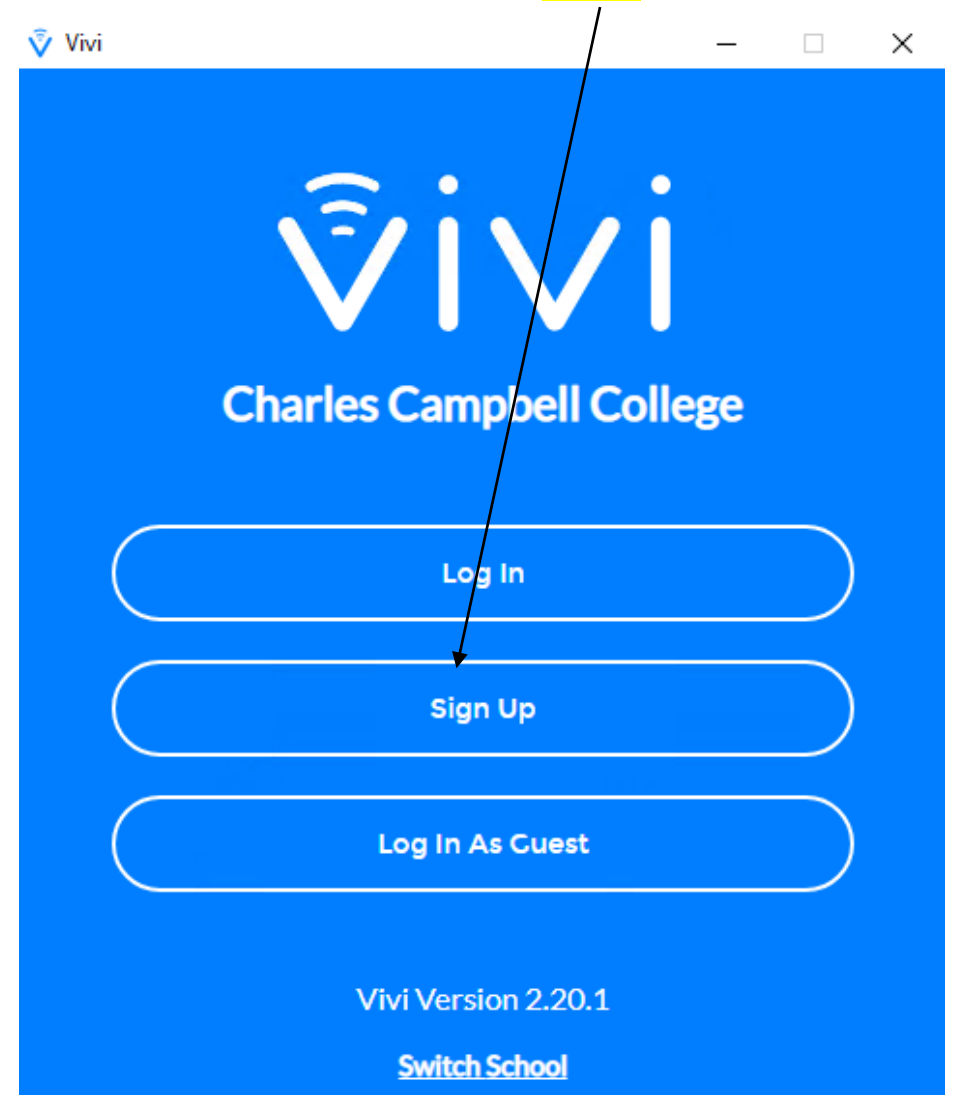

In this window fill in your details in a similar fashion as seen below use a password that you will remember (keep it generic, not your actual Learnlink password) Select "I'm a teacher" Enter **CCC** at the **Presenter Authorisation Code** click Sign Up

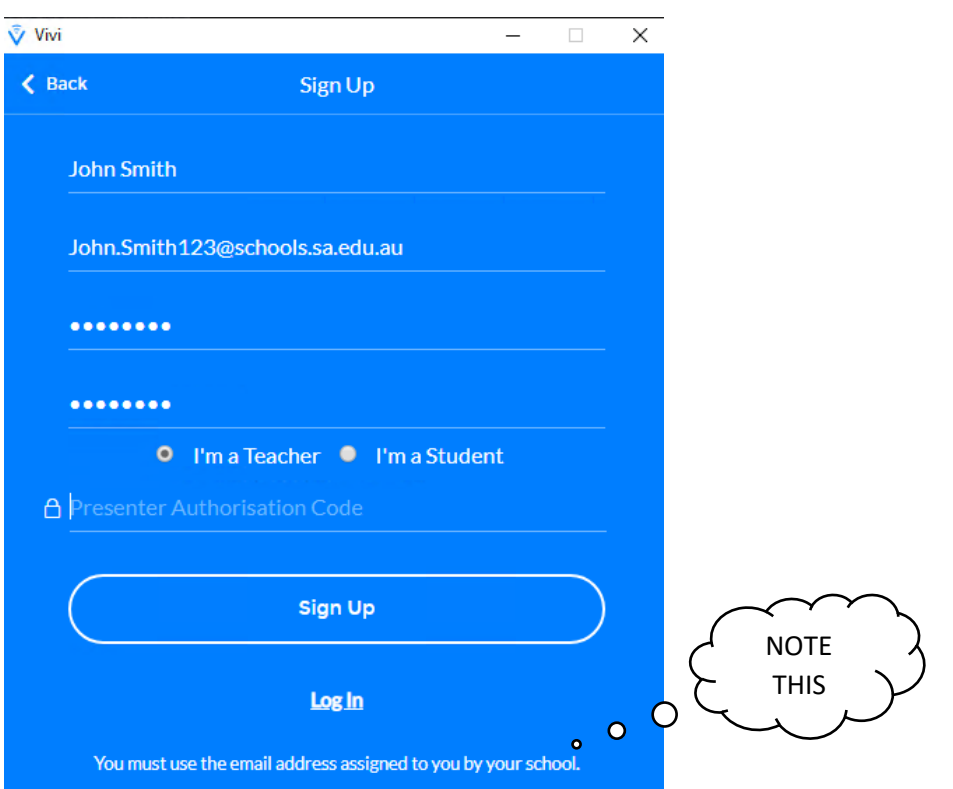

Once you have signed up, you can then sign in, you will be presented with the following

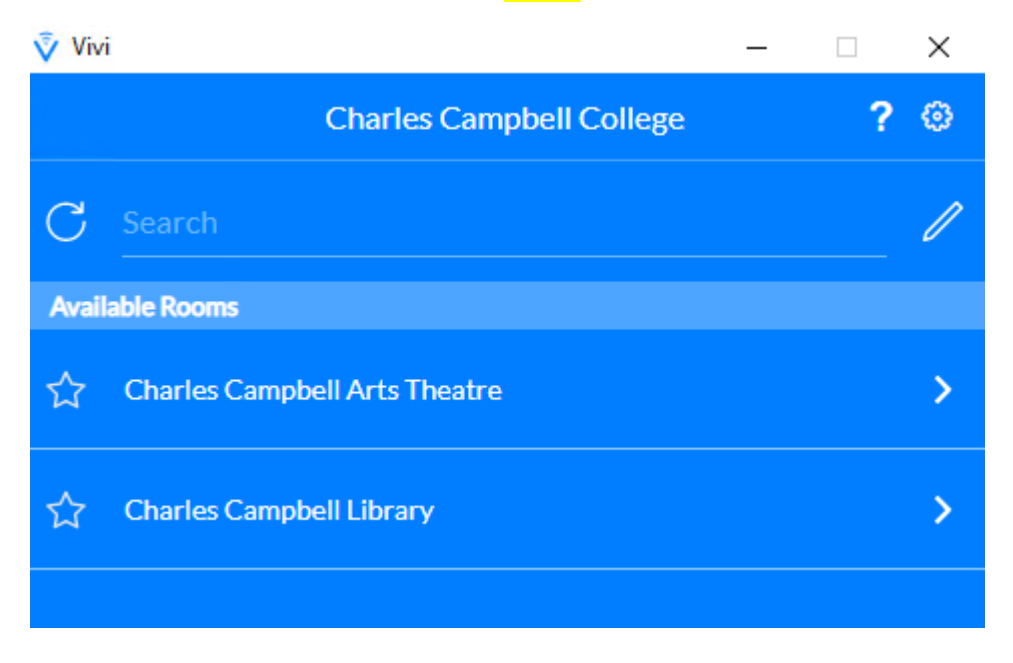

### Selecting Library or Charles Campbell Arts Theatre will present the following Window

### Detailed information can be found by clicking the link below [https://www.vivi.io/app?hsCtaTracking=d1bc799a-ccae-4cd6-b140-83857592e50b%7C4ba3555f-](https://www.vivi.io/app?hsCtaTracking=d1bc799a-ccae-4cd6-b140-83857592e50b%7C4ba3555f-186f-4632-b2af-3b001ea55d00)[186f-4632-b2af-3b001ea55d00](https://www.vivi.io/app?hsCtaTracking=d1bc799a-ccae-4cd6-b140-83857592e50b%7C4ba3555f-186f-4632-b2af-3b001ea55d00)

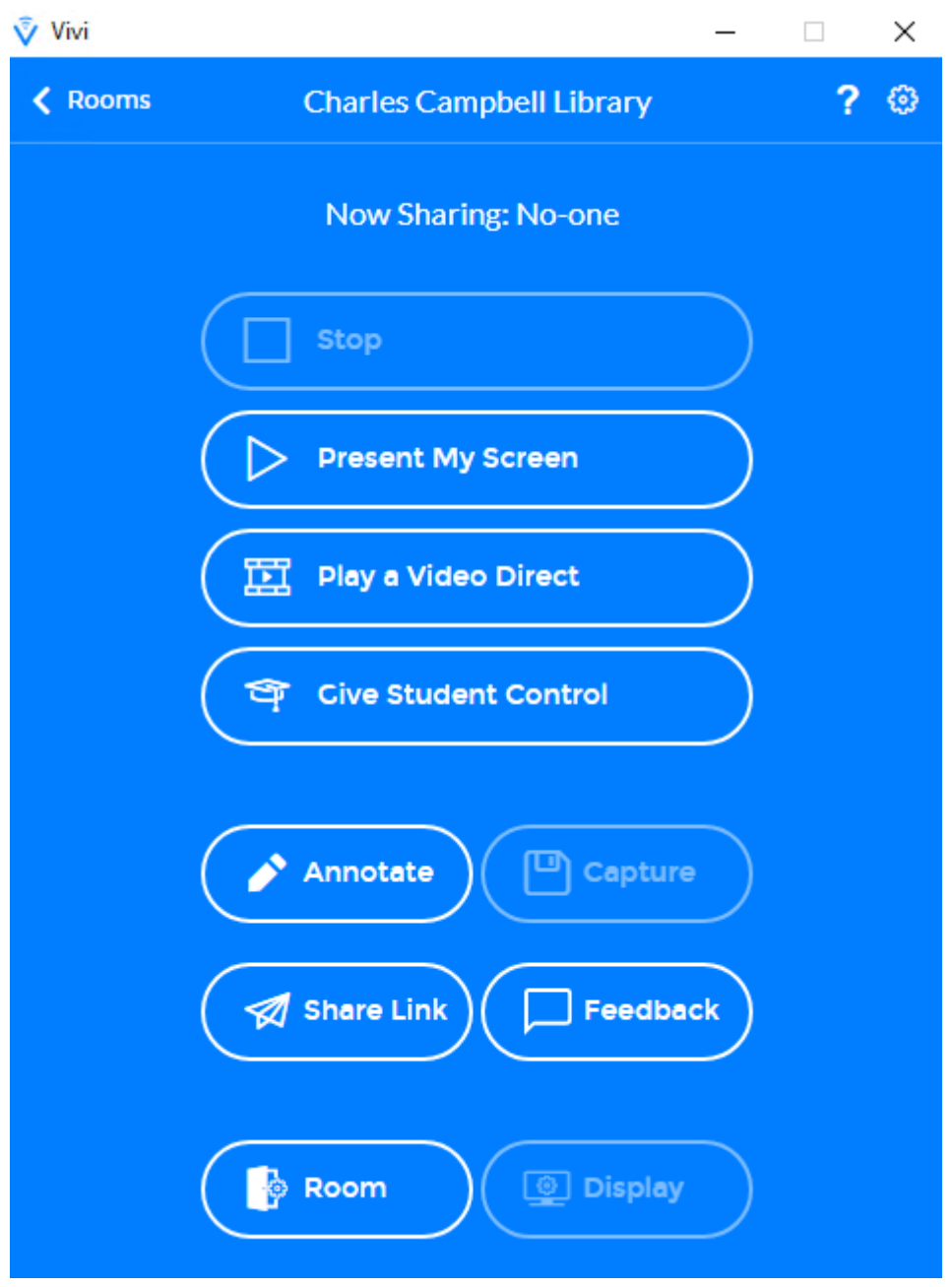

This document can be found here - [How To's](http://www.ccc.sa.edu.au/howto.html)